## **BAB III**

# **METODOLOGI PENELITIAN**

#### **3.1. Objek dan Subjek Penelitian**

Objek dalam penelitian ini yaitu pembelajaran materi bangun ruang. Objek ini dipilih karena pembelajaran bangun ruang di sekolah tempat peneliti melakukan penelitian masih dilakukan menggunakan papan tulis dan buku sehingga siswa sulit memahami materi. Subjek dari penelitian ini yaitu siswa kelas VI pada mata pelajaran matematika. Penelitian ini dilakukan di MI Ma'arif NU Lamuk yang beralamatkan di Desa Lamuk RT 20 RW 10, Kecamatan Kejobong, Kabupaten Purbalingga, Jawa Tengah.

#### **3.2. Alat dan Bahan Penelitian**

3.2.1. *Hardware* (Perangkat Keras)

Perangkat keras yang dipakai dalam penelitian ini adalah Laptop dan *Smartphone.* Tabel 3.1 merupakan spesifikasi perangkat yang digunakan.

| Perangkat Keras | Spesifikasi               |
|-----------------|---------------------------|
| Laptop          | Tipe ASUS VivoBook S14    |
|                 | <b>X430UN</b>             |
|                 | Prosesor intel core i7    |
|                 | Memori RAM 8 GB           |
|                 | Sistem operasi windows 11 |
| Smartphone      | Android minimal OS versi  |
|                 | 8.0                       |
|                 | RAM minimal 2 GB          |

Tabel 3.1 *Hardware* (Perangkat Keras)

#### 3.2.2. *Software* (Perangkat Lunak)

Dalam penelitian ini, digunakan perangkat lunak yang dapat dilihat pada Tabel 3.2:

|                 | raber $3.2$ both was contained banding |                                |
|-----------------|----------------------------------------|--------------------------------|
| Perangkat Lunak | Versi                                  | Fungsi                         |
| Blender         | 3.0.0                                  | Untuk pembuatan model 3D       |
|                 |                                        | bangun ruang                   |
| Unity 3D        | 2020.3.22f1                            | aplikasi<br>Untuk<br>pembuatan |
|                 |                                        | <b>Augmented Reality</b>       |
| Vuforia         | 10.12.3                                | Sebagai library dalam membuat  |
|                 |                                        | AR                             |
| Figma           |                                        | Untuk<br>membuat<br>tampilan   |
|                 |                                        | aplikasi dan desain marker     |

Tabel 3.2 *Software* (Perangkat Lunak)

### **3.3. Diagram Alir Penelitian**

Alur penelitian ini dilakukan secara bertahap dan berurutan ketika merancang Aplikasi *Augmented Reality* sebagai media pembelajaran bangun ruang. Tahapan penelitian yang akan dilakukan dapat diketahui pada Gambar 3.1.

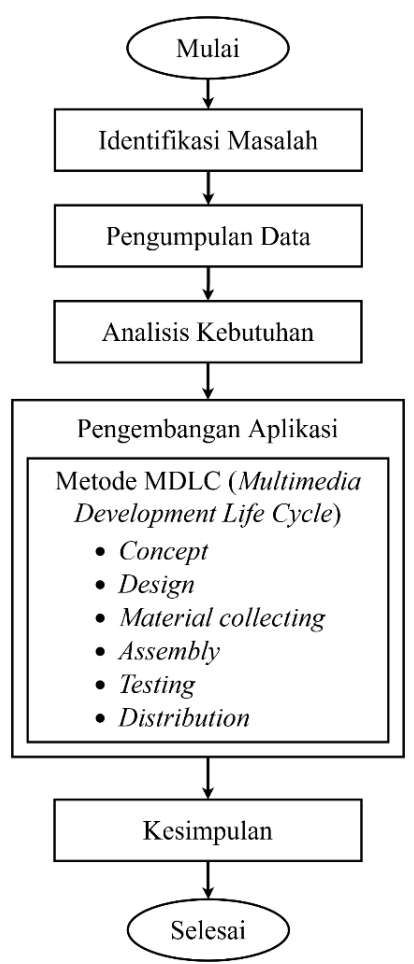

Gambar 3.1 Diagram Alir Penelitian

3.3.1. Identifikasi Masalah

Tahap ini merupakan tahap permulaan yang dilakukan untuk mengenali permasalahan yang ada pada objek yang akan dijadikan fokus penelitian serta merumuskan masalah sebagai landasan dalam penelitian ini.

3.3.2. Pengumpulan Data

Metode pengumpulan data pada penelitian ini yaitu dengan wawancara dan studi literatur. Wawancara dilakukan langsung dengan guru matematika kelas VI MI Ma'arif NU Lamuk. Penulis melakukan studi literatur dengan memperoleh pemahaman dan pengetahuan tentang teori yang digunakan dalam penelitian ini melalui jurnal, buku, dan internet.

3.3.3. Analisis Kebutuhan

Pada tahap ini peneliti menganalisis kebutuhan terkait *hardware* dan *software* yang akan digunakan dalam penelitian.

3.3.4. Pengembangan Aplikasi

Metode pengembangan dalam pembuatan aplikasi pada penelitian ini yaitu *Multimedia Development Life Cycle* (MDLC)*.* Berikut ini tahapan-tahapan yang ada pada MDLC:

1. *Concept*

Pada tahap pengonsepan penulis menentukan tujuan dan pengguna dari aplikasi *AR* yang akan dibuat. Aplikasi pembelajaran bangun ruang ini dirancang untuk siswa kelas VI MI Maarif NU Lamuk. Aplikasi ini dibuat dengan tujuan untuk mengembangkan media pembelajaran interaktif dan dapat meningkatkan daya tarik siswa.

2. *Design*

Tahap *design* meliputi perancangan *use case* aplikasi, *activity diagram*, tampilan aplikasi dan tampilan kartu *marker*.

1. Perancangan *Use Case* Aplikasi

Perancangan *use case* dibuat untuk memberikan gambaran mengenai menu yang dapat diakses pengguna. Gambar 3.2 menunjukan *use case* aplikasi *augmented reality* bangun ruang.

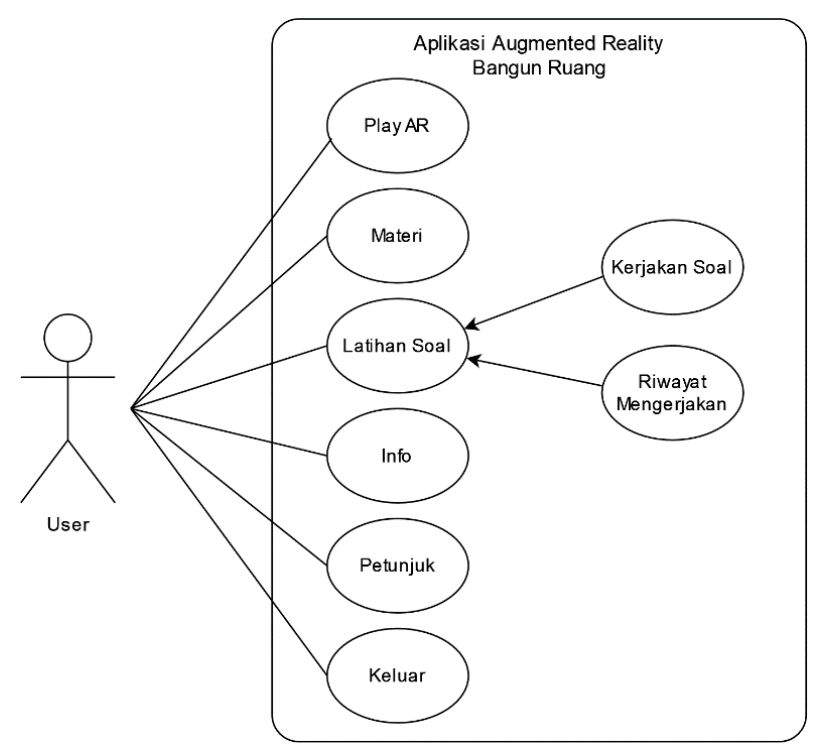

Gambar 3.2 *Use Case* Aplikasi

### 2. Perancangan *Activity Diagram*

*Activity Diagram* ini berfungsi untuk mendeskripsikan suatu aktivitas yang terjadi pada sistem ketika dijalankan. Diagram ini dibuat sesuai dengan rancangan *use case* aplikasi yang terdiri dari menu *Play AR*, Materi, Latihan Soal, Kerjakan Soal, Riwayat Mengerjakan, Info, Petunjuk, dan Keluar.

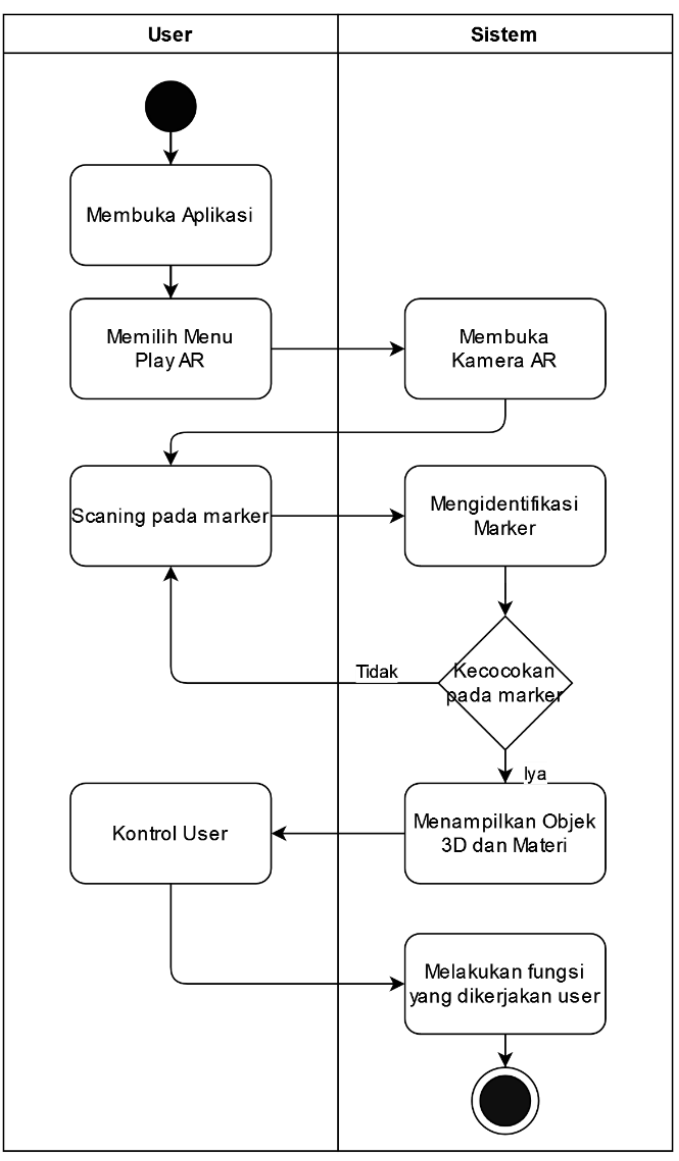

Gambar 3.3 *Activity Diagram* pada Menu *Play AR*

Gambar 3.3 menunjukkan *activity diagram* pada menu *Play AR* menggambarkan alur aktivitas yang dilakukan *user* saat menjalankan halaman *Play AR* untuk mengarahkan kamera ke kartu *marker* yang nantinya akan menampilkan objek 3D bangun ruang.

![](_page_5_Figure_0.jpeg)

Gambar 3.4 *Activity Diagram* pada Menu Materi

Gambar 3.4. menunjukan *activity diagram* pada menu Materi yang akan berisikan materi sifat-sifat dan rumus. Selain itu, pada halaman materi juga akan menampilkan objek 3D bangun ruang.

![](_page_5_Figure_3.jpeg)

Gambar 3.5 *Activity Diagram* pada Menu Latihan Soal

Gambar 3.5 menunjukkan *activity diagram* pada menu Latihan Soal yang akan menampilkan riwayat mengerjakan jika ada dan menampilkan tombol kerjakan soal.

![](_page_6_Figure_0.jpeg)

Gambar 3.6 *Activity Diagram* pada Menu Kerjakan Soal

Pada gambar 3.6 merupakan *activity diagram* pada menu Kerjakan Soal. Pada menu Kerjakan Soal *user* dapat memilih soal, menjawab soal dan melihat nilai setelah selesai mengerjakan.

![](_page_7_Figure_0.jpeg)

Gambar 3.7 *Activity Diagram* pada Menu Riwayat Mengerjakan

Gambar 3.7 menggambarkan *activity diagram* pada menu Riwayat Mengerjakan yang akan menampilkan riwayat soal dan pembahasan dari soal yang sudah dikerjakan.

![](_page_7_Figure_3.jpeg)

Gambar 3.8 *Activity Diagram* pada Menu Info

Gambar 3.8 menunjukkan *activity diagram* pada menu Info. Diagram tersebut menggambarkan aktivitas dari menu Info saat *user* menampilkan papan Info yang berisi informasi mengenai aplikasi *augmented reality* bangun ruang.

![](_page_8_Figure_0.jpeg)

Gambar 3. 9 *Activity Diagram* pada Menu Petunjuk

Gambar 3.9 menjelaskan *activity diagram* pada menu Petunjuk yang akan berisikan cara penggunaan dan kebutuhan yang diperlukan untuk menjalankan aplikasi *augmented reality* bangun ruang.

![](_page_8_Figure_3.jpeg)

Gambar 3.10 *Activity Diagram* pada Menu Keluar

Gambar 3.10 merupakan *activity diagram* pada menu Keluar yang akan digunakan *user* untuk menutup dan keluar dari aplikasi *augmented reality* bangun ruang.

3. Perancangan Tampilan Aplikasi

Tahapan selanjutnya adalah membuat rancangan antar muka aplikasi. Pembuatan antar muka aplikasi dibuat menggunakan perangkat lunak *online* Figma. Desain halaman *Home* terdiri dari nama aplikasi dan tujuh buah tombol yaitu: *Play AR*, Materi, Latihan Soal, Info, Petunjuk, Keluar, dan *On-off* Musik. Gambar 3.11 menunjukan desain pembuatan halaman *Home*.

![](_page_9_Figure_2.jpeg)

Gambar 3.11 Rancangan Tampilan Halaman *Home*

Desain awal halaman *Play AR* berisi kotak centang untuk melihat lantai, rusuk, dan titik sudut, serta terdapat tombol *download kartu marker*, *slider* jaring-jaring bangun ruang dan tombol kembali. Gambar 3.12 menunjukan hasil desain awal halaman *Play AR*.

![](_page_9_Figure_5.jpeg)

Gambar 3.12 Rancangan Tampilan Awal Halaman *Play AR*

Desain halaman *Play AR* saat *marker* terdeteksi menampilkan objek 3D, materi, tombol sifat-sifat dan rumus bangun ruang. Gambar 3.13 menunjukan hasil desain halaman *Play AR* saat *marker* terdeteksi.

![](_page_10_Figure_1.jpeg)

Gambar 3.13 Rancangan Tampilan Halaman *Play AR* saat *Marker* terdeteksi

Desain awal halaman Materi menampilkan objek 3D bangun ruang, tombol untuk memilih bangun ruang, papan petunjuk, tombol lanjut dan tombol kembali. Desain awal halaman Materi dapat diketahui pada Gambar 3.14.

![](_page_10_Figure_4.jpeg)

Gambar 3.14 Rancangan Tampilan Awal Halaman Materi

Desain halaman Materi saat tombol lanjut diklik menampilkan papan materi yang berisi materi, tombol sifat-sifat dan rumus. Desain halaman Materi setelah klik tombol lanjut dapat diketahui pada Gambar 3.15.

![](_page_11_Figure_1.jpeg)

Gambar 3.15 Rancangan Tampilan Halaman Materi dengan Papan Materi

Desain halaman Latihan Soal menampilkan tombol kerjakan soal dan daftar riwayat soal yang telah dikerjakan. Desain halaman Latihan Soal dapat dilihat pada Gambar 3.16.

![](_page_11_Picture_71.jpeg)

Gambar 3.16 Rancangan Tampilan Halaman Latihan Soal

Desain papan atur ulang riwayat mengerjakan berisi tombol atur ulang dan tombol batal. Desain papan atur ulang riwayat mengerjakan dapat diketahui pada Gambar 3.17.

![](_page_12_Picture_0.jpeg)

Gambar 3.17 Rancangan Tampilan Papan Atur Ulang Riwayat Mengerjakan Soal

Desain papan petunjuk pada halaman Kerjakan Soal soal berisi informasi petunjuk pengerjaan dan tombol mulai. Desain papan petunjuk dapat diketahui pada Gambar 3.18.

![](_page_12_Figure_3.jpeg)

Gambar 3.18 Rancangan Tampilan Papan Petunjuk Latihan Soal

Desain pengerjaan soal pada halaman Kerjakan Soal menampilkan soal latihan, pilihan jawaban, nomor soal, waktu mengerjakan, tombol selesai dan tombol kembali. Desain pengerjaan soal dapat diketahui pada Gambar 3.19.

![](_page_13_Figure_0.jpeg)

Gambar 3.19 Rancangan Tampilan Pengerjaan Soal Latihan

Desain papan ringkasan mengerjakan pada halaman Kerjakan Soal soal berisi informasi jawaban soal yang dipilih, tombol kembali dan tombol selesai. Desain papan ringkasan mengerjakan dapat diketahui pada Gambar 3.20.

![](_page_13_Figure_3.jpeg)

Gambar 3.20 Rancangan Tampilan Papan Ringkasan Mengerjakan

Desain papan penilaian pada halaman Kerjakan Soal berisi nilai hasil pengerjaan soal latihan, tombol *home* dan tombol latihan soal. Desain papan penilaian dapat diketahui pada Gambar 3.21.

![](_page_14_Picture_0.jpeg)

Gambar 3.21 Rancangan Tampilan Papan Nilai Pengerjaan Soal Latihan

Desain halaman Riwayat Mengerjakan menampilkan tanggal mengerjakan, nilai pengerjaan soal, tombol navigasi nomor untuk berganti soal, soal latihan dan pembahasan. Desain halaman Riwayat Mengerjakan dapat diketahui pada Gambar 3.22.

![](_page_14_Picture_3.jpeg)

Gambar 3.22 Rancangan Tampilan Halaman Riwayat Mengerjakan

Desain papan petunjuk menampilkan cara penggunaan aplikasi, terdapat tombol *download* kartu *marker* dan tombol *close* (x). Desain papan petunjuk ditunjukan pada Gambar 3.23.

![](_page_15_Picture_0.jpeg)

Gambar 3.23 Rancangan Tampilan Papan Petunjuk

Desain papan info menampilkan informasi mengenai aplikasi dan terdapat tombol *close*. Desain papan info dapat dilihat pada Gambar 3.24.

![](_page_15_Figure_3.jpeg)

Gambar 3.24 Rancangan Tampilan Papan Info

Desain papan konfirmasi keluar menampilkan pertanyaan konfirmasi, tombol Iya dan tombol Tidak. Desain papan konfirmasi keluar dapat dilihat pada Gambar 3.25.

![](_page_16_Picture_0.jpeg)

Gambar 3.25 Rancangan Tampilan Papan Konfirmasi Keluar

4. Perancangan Tampilan Kartu *Marker*

Kartu *marker* berfungsi sebagai objek acuan untuk meletakan objek 3D bangun ruang pada aplikasi *augmented reality* bangun ruang. Kartu *marker* berisi gambar dan nama bangun ruang. Desain kartu *marker* dapat diketahui pada Gambar 3.26.

![](_page_16_Figure_4.jpeg)

Gambar 3.26 Rancangan Tampilan Kartu *Marker*

## 3. *Material Collecting*

Pada tahap ini dilakukan pengumpulan bahan dan komponen yang akan diperlukan dalam proses pembuatan aplikasi. Bahan yang dibutuhkan yaitu objek 3D bangun ruang, *sound*, teks, gambar, dan lainnya.

4. *Assembly*

Semua bahan yang telah dibuat dan dikumpulkan akan digabungkan pada tahap *assembly*, sehingga akan menghasilkan aplikasi sesuai dengan rancangan yang telah dijelaskan pada tahap *design*.

5. *Testing*

Pada tahap testing dilakukan pengujian *alpha* dan *beta*. Pengujian *alpha* dilakukan oleh peneliti dengan menggunakan *Black Box Testing*[14], [35], [36]. Pengujian ini berfungsi untuk mengetahui letak kesalahan yang mungkin terjadi pada aplikasi dan memastikan bahwa fitur-fitur aplikasi berfungsi sebagaimana mestinya[35], [36]. Pengujian *Black Box* yang diuji pada penelitian ini dapat dilihat pada Tabel 3.3.

| Komponen<br>Pengujian | Prosedur Pengujian    | Hasil yang Diharapkan         |
|-----------------------|-----------------------|-------------------------------|
| Halaman               | Klik tombol Play AR   | Berpindah ke halaman Play     |
| Home                  |                       | AR saat tombol Play AR        |
|                       |                       | diklik                        |
|                       | Klik tombol Materi    | Berpindah ke halaman Materi   |
|                       |                       | saat menekan tombol Materi    |
|                       | Klik tombol           | Berpindah ke halaman          |
|                       | Latihan Soal          | Latihan Soal saat menekan     |
|                       |                       | tombol Latihan Soal           |
|                       | Klik tombol Info      | Menampilkan papan info saat   |
|                       |                       | tombol Info diklik            |
|                       | Klik tombol Close (X) | Menutup papan info saat       |
|                       | pada papan info       | tombol Close diklik           |
|                       | Klik tombol On-Off    | Backsound musik berjalan      |
|                       | Musik                 | atau berhenti saat tombol On- |
|                       |                       | Off Musik diklik              |
|                       | Klik tombol           | Menampilkan papan petunjuk    |
|                       | Petunjuk              | saat tombol Petunjuk diklik   |
|                       | Klik tombol           | Membuka halaman unduhan       |
|                       | Download Kartu        | marker saat tombol            |
|                       | Marker pada papan     | Download Kartu Marker         |
|                       | Petunjuk              | diklik                        |
|                       | Klik tombol Close (X) | Menutup papan petunjuk saat   |
|                       | pada papan petunjuk   | tombol Close diklik           |

Tabel 3.3 Pengujian *Black Box*

![](_page_18_Picture_259.jpeg)

![](_page_19_Picture_264.jpeg)

*Beta testing* dilakukan untuk mengetahui respon siswa dan guru dengan menggunakan *USE Questionnaire* Lund A.M. Pada lembar pernyataan memuat beberapa aspek yaitu *Appropriateness recognizability, Learnability, Operability dan Accessibility*. Setiap aspek terdiri atas 5 soal pertanyaan, sehingga total semua pertanyaan adalah 20 butir pertanyaan[33]. Kuesioner pengujian dalam penelitian ini dapat dilihat pada Tabel 3.4.

| No                              | Pertanyaan                                             |  |
|---------------------------------|--------------------------------------------------------|--|
| Appropriateness recognizability |                                                        |  |
| $\mathbf{1}$                    | Aplikasi ini memudahkan saya untuk mendapatkan         |  |
|                                 | informasi mengenai bangun ruang                        |  |
| $\overline{2}$                  | Aplikasi ini dapat menunjang pembelajaran bangun       |  |
|                                 | ruang pada pelajaran matematika untuk dapat lebih      |  |
|                                 | efektif                                                |  |
| 3                               | Aplikasi ini memberi saya dampak besar terhadap        |  |
|                                 | aktivitas                                              |  |
|                                 | yang saya lakukan untuk mencari informasi bangun       |  |
|                                 | ruang                                                  |  |
| $\overline{4}$                  | Aplikasi ini lebih menghemat waktu ketika digunakan    |  |
| 5                               | Apakah aplikasi ini bermanfaat?                        |  |
|                                 | Learnability                                           |  |
| 6                               | Saya belajar menggunakan aplikasi ini dengan cepat     |  |
| 7                               | Aplikasi ini mudah untuk digunakan                     |  |
| 8                               | Saya cepat dan terampil dalam menggunakan aplikasi ini |  |
| 9                               | Sistem yang mudah dipelajari dan digunakan             |  |
| 10                              | Saya mudah ingat bagaimana cara menggunakan aplikasi   |  |
|                                 | ini                                                    |  |
| <i><b>Operability</b></i>       |                                                        |  |
| 11                              | Apakah aplikasi ini mudah digunakan                    |  |
| 12                              | Apakah aplikasi ini praktis untuk digunakan            |  |
| 13                              | Apakah aplikasi ini mudah untuk dipahami               |  |
| 14                              | Apakah aplikasi ini sesuai dengan kebutuhan dalam      |  |
|                                 | pembelajaran bangun ruang                              |  |
| 15                              | Saya tidak ada kesulitan dalam menggunakan aplikasi    |  |
|                                 | ini                                                    |  |

Tabel 3.4 Pengujian *USE Questionnaire*

![](_page_21_Picture_183.jpeg)

Kriteria penilaian dalam *USE Questionnaire* untuk pengujian *usability* menggunakan skala Likert dengan lima pilihan jawaban[37]. Interval skala Likert dapat dilihat pada Tabel 3.5.

| Nilai | Keterangan          |
|-------|---------------------|
|       | Sangat Setuju       |
|       | Setuju              |
|       | Cukup Setuju        |
|       | Tidak Setuju        |
|       | Sangat Tidak Setuju |

Tabel 3.5 Interval Skala Likert

Selanjutnya untuk menghitung persentase kelayakan dapat digunakan rumus berikut.

$$
Persentase Kelayakan (%) = \frac{Total Nilai Pengujian}{Total Nilai Maksimum} X 100
$$

Setelah dilakukan perhitungan persentase kelayakan, tahap selanjutnya dilakukan perbandingan dengan tabel kriteria nilai pada Tabel 3.6.

| табет это т сабинан инстргемая тупаг бененан Бихонусгы |                   |
|--------------------------------------------------------|-------------------|
| Persentase Kelayakan (%)                               | Klasifikasi       |
| $0 - 20$                                               | Sangat Tidak Baik |
| $21 - 40$                                              | Tidak Baik        |
| $41 - 60$                                              | Cukup             |
| $61 - 80$                                              | Baik              |
| $81 - 100$                                             | Sangat Baik       |

Tabel 3.6 Pedoman Interprestasi Nilai Setelah Dikonversi

## *6. Distribution*

Pada tahap ini akan dilakukan proses pendistribusian aplikasi kepada siswa dan guru kelas VI MI Ma'arif NU Lamuk untuk digunakan. Selain itu, aplikasi ini juga akan diunggah ke *Google Play Store.*

#### 3.3.5. Kesimpulan

Tahap terakhir dalam alur penelitian ini adalah penarikan kesimpulan. Tahapan ini dilakukan setelah aplikasi selesai dibuat dan dilakukan pengujian. Penulisan ditulis berdasarkan data yang telah diperoleh pada penelitian *augmented reality* yang dilakukan dengan metode *marker based tracking* untuk diterapkan sebagai media pembelajaran bangun ruang.